# Super-resolution

#### W. Luis Mochán

October 23, 2021

## 1 Introducción

In a conversation with Adán Oswaldo Guerrero Cárdenas he showed me a method for processing fluorescent micrographs in order to get a resolution better than that permitted by the Abe resolution limit. I argued that what they are doing should be equivalent to applying a bandpass filter in reciprocal space: a low pass filter that removes those spatial frequencies beyond the resolution limit and which must therefore be noise, and a high pass filter to remove the frequencies that contribute to the width of the Airy disk. Thus, similar results ought to be obtained by applying a filter consisting of an anular region in reciprocal space. They tested it immediately and it gave pretty good results, but their resulting images had Gibbs like oscillations. Thus, I want to program that kind of filter and optimize it and see what happens.

### 2 Code

Before any optimization, I want to build a code to build and apply anular filters to images and reproduce the superresolution results.

First load useful packages.

```
use v5.12;
use warnings;
use IO::Prompter;
use List::Util;
use PDL;
use PDL::NiceSlice;
use PDL::FFTW3;
use PDL::Graphics::Gnuplot;
```
Figure 1: Packages

Now define and get options. I try for the first time the Getopt::Lazy package.

```
use Getopt::Lazy
    'N=i'=>'2N+1 is the cell side in pixels',
    'sigma=f'=>'width of airy (Gaussian) disk',
    'd=f'=>'Distance between Gaussians',
    'fR=f'=>'radius of anular filter',
    'fW=f'=>'width of anular filter',
    'Np=i'=>'2Np+1=Pixels to display',
    'pG'=>'Plot original',
    'pF'=>'Plot filter',
    'pR'=>'Plot result',
    'help|h'=>'Help',
    -summary=>"Apply an anular filter to Gaussian images\n"
             ."Cell goes from (-1, -1) to (1, 1)"
     . "fR and fW are in inverse sigmas, d in sigmas",
    -usage=>'%c %o'
    ;
GetOptions;
show_help and exit if $help;
show_help("Missing options") and exit unless
    List::Util::all {defined $_} ($N, $sigma, $fR, $fW, $d);
my $N21=2*$N+1;
Np/7=N; # default
my ($fRs, $fWs)=map {$_/$sigma} ($fR, $fW);
my $ds=$d*$sigma;
# scale with size of cell
my ($sigmaN, $fRN, $fWN, $dN)=map {$_*$N} ($sigma, $fRs, $fWs, $ds);
```
#### Figure 2: Options

I construct a Gaussian centered at the origin. I use the pixel size as unit of distance.

```
my $gaussian=(-(zeroes($N21, $N21)->rvals**2)/(2*$sigmaN**2))->exp;
my $dot_in_gaussian=$gaussian+(($gaussian->xvals==$N)&($gaussian->yvals==$N));
my ($gaussians, $dots_in_gaussians)
    =map {$_->rotate($dN/2)+$_->rotate(-$dN/2)} ($gaussian, $dot_in_gaussian);
```
Figure 3: Gaussian I construct an anular Gaussian filter in reciprocal space.

```
my $filter=zeroes($N21, $N21)->rvals;
$filter=(-($filter-$fR)**2/(2*$fW**2))->exp;
$filter=\$filter\text{-}rotate(-$N)-\text{-}mv(1,0)-\text{-}rotate(-$N)-\text{-}mv(0,1);$filter/=$filter->sum;
```
Figure 4: Build-Filter

I apply the filter

```
my $filtered=(($gaussians->r2C->fft2)*$filter)->ifft2;
my $filteredR=$filtered->re;
my $filteredI=$filtered->im;
my $filteredA=$filtered->abs;
```
Figure 5: Build-Filter

Plot the results.

```
my @options=(justify=>1, clut=>'sepia', xrange=>[$N-$Np,$N+$Np], yrange=>[$N-$Np,$N+$N
my ($gwG, $gwF, $gwR)= map {PDL::Graphics::Gnuplot->new} (1..3);
$gwG->plot({@options, title=>"Gaussians d=$d"}, with=>'image', $dots_in_gaussians) if
$gwF->plot({title=>"Filter R=$fR, W=$fW", justify=>1, clut=>'sepia'},
            with=>'image', $filter) if $pF;
$gwR->plot({@options, title=>"Filtered d=$d R=$fR W=$fW"}, with=>'image', $filteredA)
prompt -void, -single, "Ready? ";
```
Figure 6: Plot

Put everything together.

```
<<Packages>>
<<Options>>
<<Gaussian>>
<<Build-Filter>>
<<Apply-Filter>>
<<Plot>>
```
Figure 7: Filter

## 3 Results

I ran the program as shown below to generate the following plots. I fiddled the parameters -fR and -fW until I could qualitatively resolve a distance of  $0.6\sigma$ .

for d in 0.6 0.8 1.0 1.2 1.4 1.8 2.0; do ./filter.pl -N 400 -fR 97 -fW 9.1 -sigma .05 -d \$d -pG -pR -Np 50; do ./filter.pl -N 400 -fR 97 -fW 9.3 -sigma .05 -d \$d -pR -Np 50; done

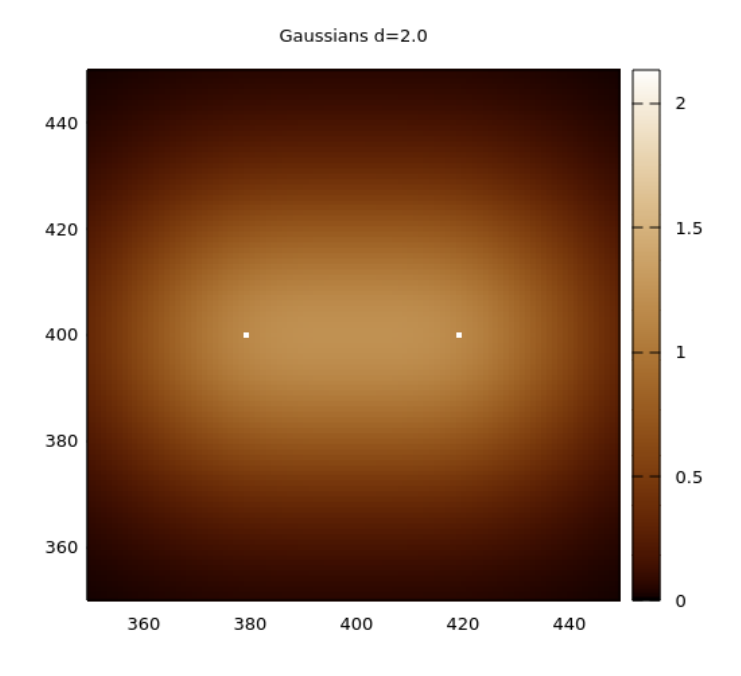

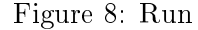

<span id="page-3-0"></span>Figure 9: Two Gaussians separated  $2.0\sigma$ .

 $#$ name: fig:filter

In my amateur view, the sources in Fig. [14](#page-8-0) can be resolved, but the figure seems to have a lot of texture. By increasing the width or decreasing the radius of the filter the images become smoother, but I loose resolution, as shown in Figs. [15-](#page-9-0)[18.](#page-12-0)

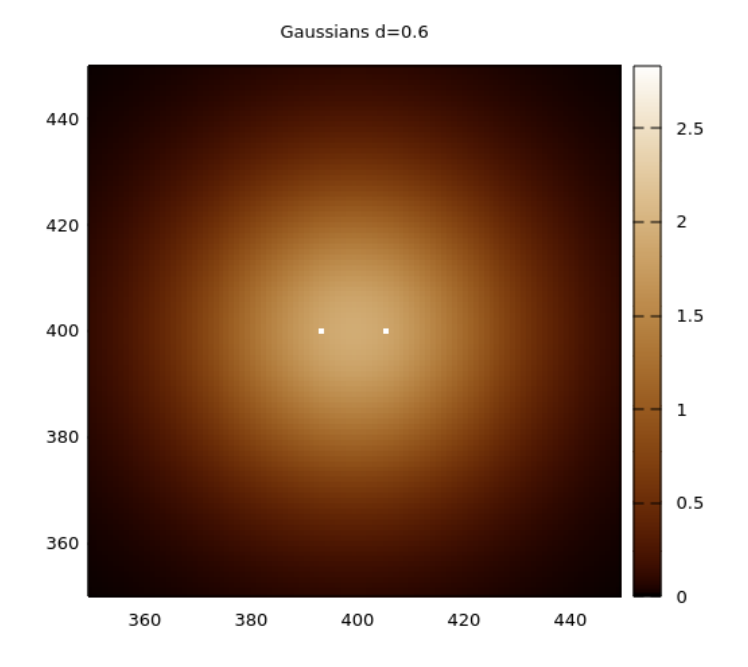

Figure 10: Same Gaussians as in fig 9 but separated  $0.6\sigma$ .

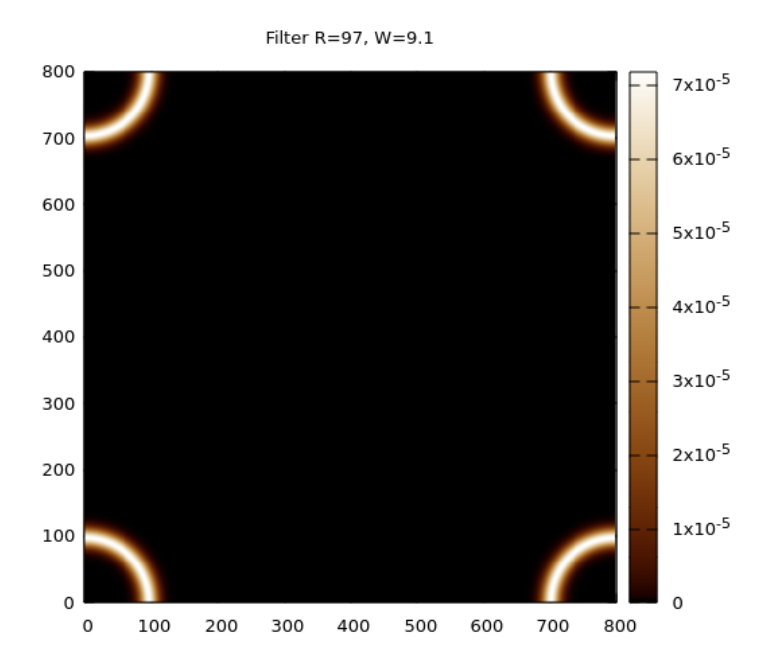

Figure 11: Anular Gaussian of radius  $R=97$  and width  $W=9.1$  in reciprocal space, used for Figs. [12-](#page-6-0)[14](#page-8-0)

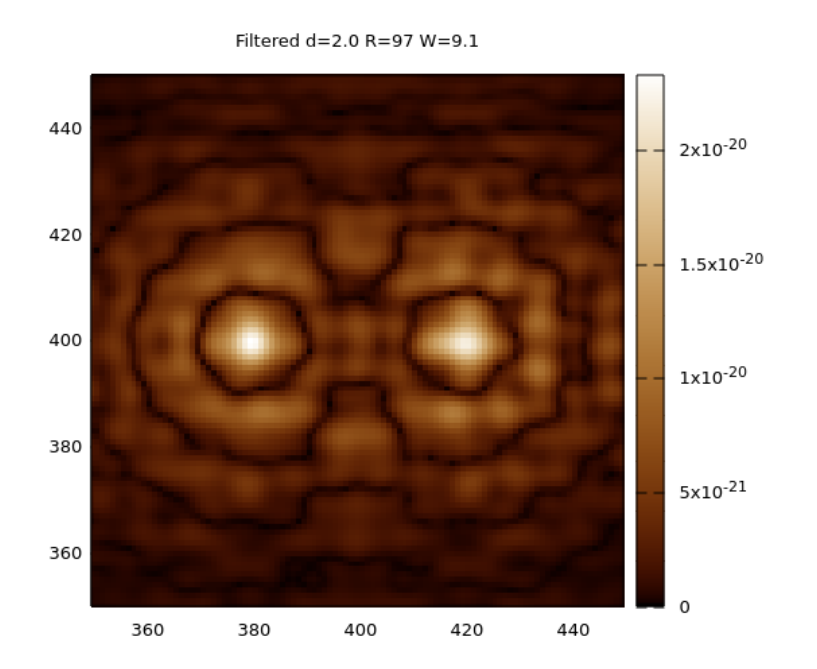

<span id="page-6-0"></span>Figure 12: Two Gaussians separated  $2.0\sigma$ , as in Fig. [9](#page-3-0) after being filtered by an anular Gaussian filter in reciprocal space with a radius of  $97$  and a width of 9.1.

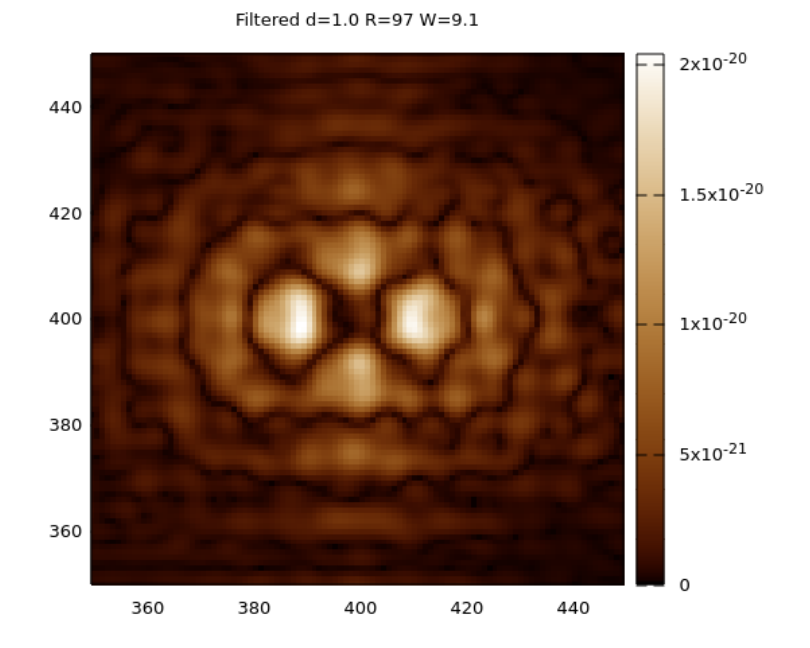

Figure 13: The same as in Fig. [12](#page-6-0) but with a distance  $1.0\sigma$ .

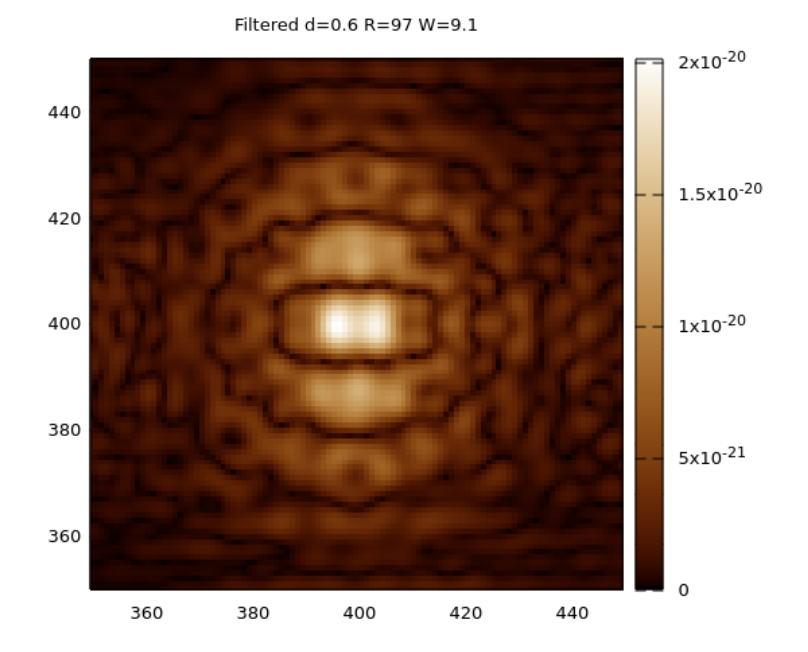

<span id="page-8-0"></span>Figure 14: The same as in Fig. [12](#page-6-0) but with a distance  $0.6\sigma$ .

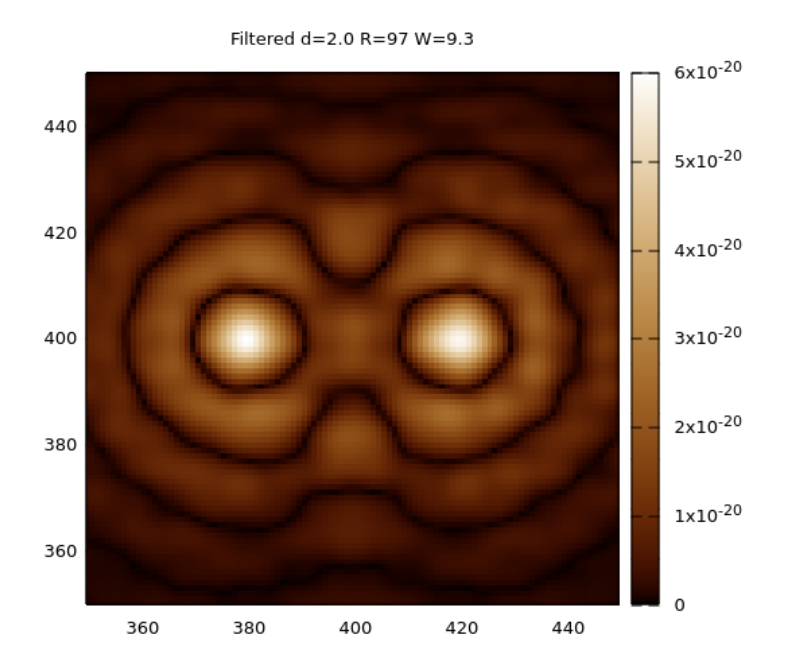

<span id="page-9-0"></span>Figure 15: Two Gaussians separated  $2.0\sigma$ , as in Fig. [9](#page-3-0) after being filtered by an anular Gaussian filter in reciprocal space with a radius of  $97$  and a width of 9.3.

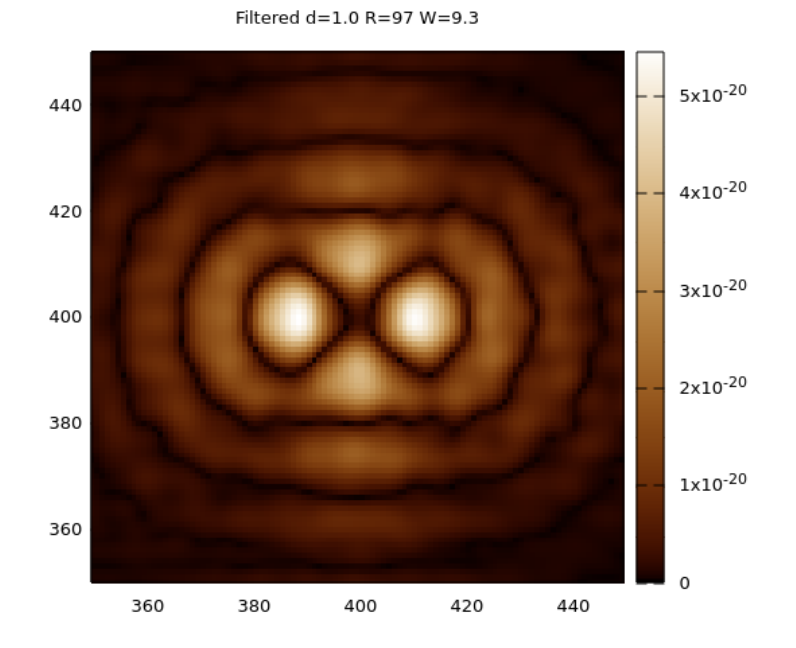

Figure 16: The same as in Fig. [15](#page-9-0) but with a distance  $1.0\sigma$ .

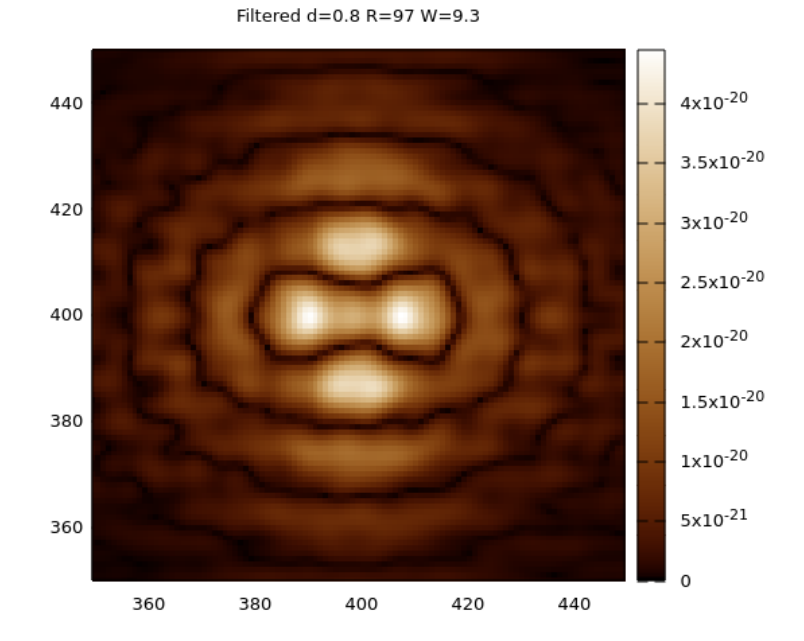

Figure 17: The same as in Fig. [15](#page-9-0) but with a distance  $0.8\sigma$ .

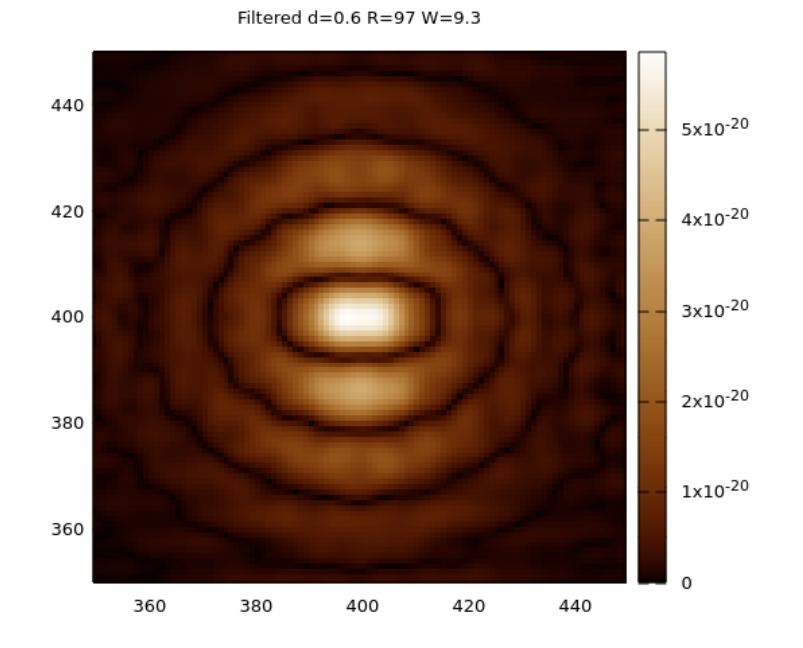

<span id="page-12-0"></span>Figure 18: The same as in Fig. [15](#page-9-0) but with a distance  $0.6\sigma$ .